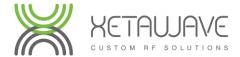

## Xeta9-INS

# **Intelligent Network Synchronizer**

## Affordable Migration Path for Legacy Networks

The Xeta9-INS offers a migration path from legacy ISM technology into next generation, higher performing XetaWave technology.

This migration path allows you to take advantage of the increased performance and capability of XetaWave's new generation Software Defined Radios while leveraging your existing investment in the legacy system during the upgrade process.

The Xeta9-INS synchronizes transmissions with a Serial or Ethernet legacy Master, effectively overlaying a higher performance XetaWave network without interference.

This capability enables you to maintain the usage of your legacy network while providing a transitional approach to network upgrades that is virtually non-intrusive to SCADA operations when compared to a "rip and replace" upgrade.

Install the **Xeta9-INS** at the Master site and replace legacy remotes with XetaWave remotes as time and budget permits. Once all remotes have been replaced, the Xeta9-INS can be replaced with a Xeta9-E to complete the system upgrade.

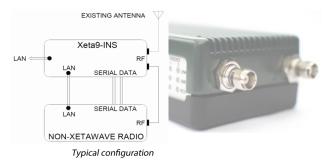

#### Xeta9-INS

## **Features & Specifications**

- Single RF Module and Combining/Sensing Module
- Less than 2 dB insertion loss for existing non-XetaWave radios transmission
- No intermodulation
- 40 dB + isolation between radios; uses ferrite isolators a first for the industry
- Better than 20 dB return loss regardless of antenna VSWR
- Extremely high receive input 1 dB compression point of +10 dBm

#### **Contact**

For more information or to schedule a demo, please contact us at 408-642-5458 or sales@elevatewireless.com

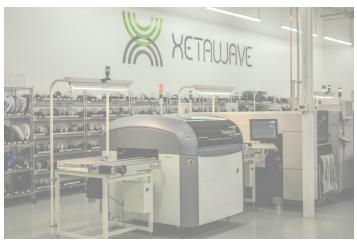

XetaWave provides an industry leading 3 year warranty on its products.

All XetaWave radios are 100% designed, manufactured, and tested at its headquarters in Louisville, Colorado, USA.

Distributed by: **Elevate Wireless** Tel.: 408-642-5458

Email:info@elevatewireless.com

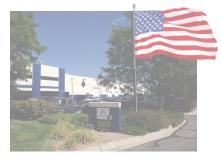

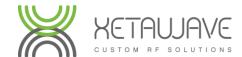

## Xeta9-INS Migration Process

### Step1 - Install Xeta9-INS at Legacy Master/AP location

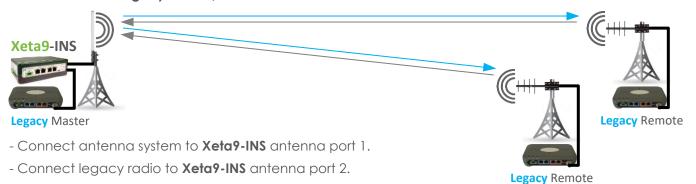

## Step2 – Select Correct INS Timing Parameters

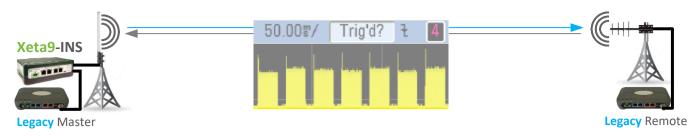

- Refer to timing tables in INS Installation Manual for INS **period** and **width** parameters.

### Step3 – Configure and deploy XetaWave remotes

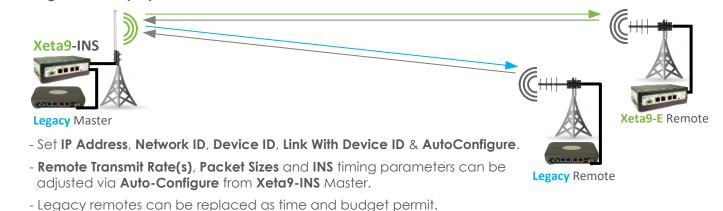

## Step4 – Complete Migration Process

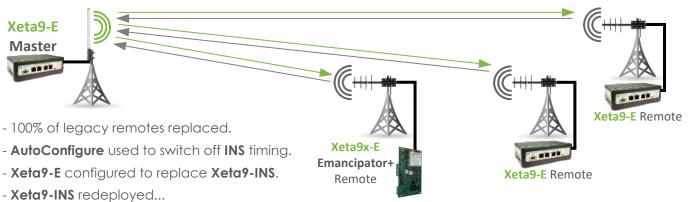